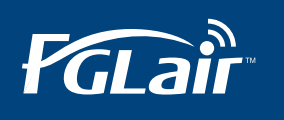

## Installationsguide FGLair

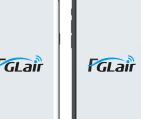

1. PÅ DIN SMARTPHONE: Ladda ner appen FGLair och skapa ett personligt konto. Appen finns till både iOS och Android.

2. PÅ DIN SMARTPHONE: Kontrollera i din smartphones inställningar att både din smartphone och din luftvärmepump är uppkopplade mot 2,4 GHz WiFi-nätverk. Inte 5 GHz-nätverket eftersom att luftvärmepumpen fungerar enbart i 2,4GHz-bandet.

3. PÅ LUFTVÄRMEPUMPEN: Säkerställ att din luftvärmepump är spänningssatt, men i avstängt läge. Enbart klockan skall synas i fjärrkontrollen.

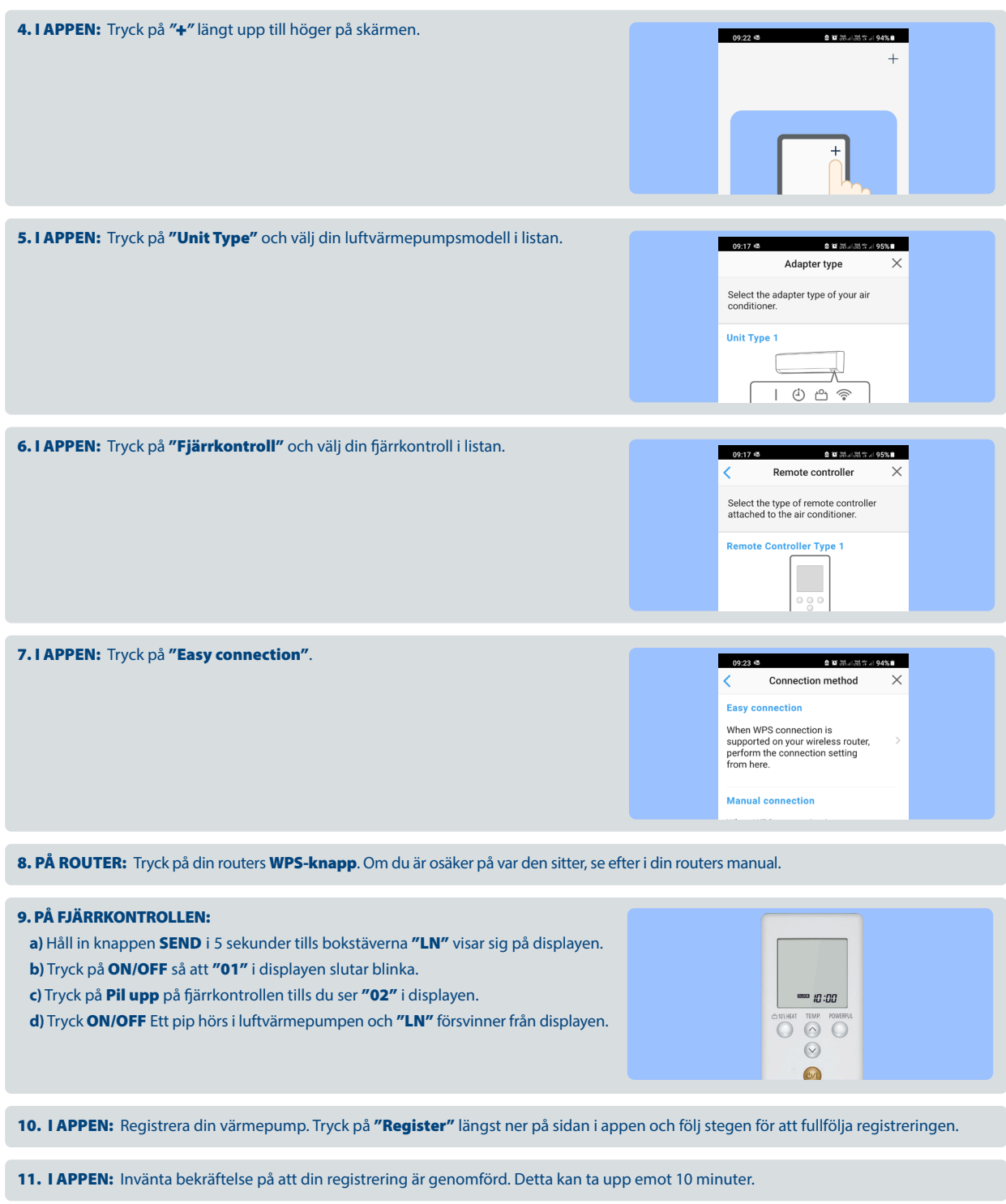

12. I APPEN: När du får en bekräftelse att din registrering har genomförts, är installationen av FGLair färdig!

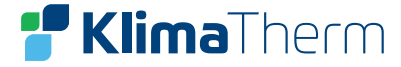